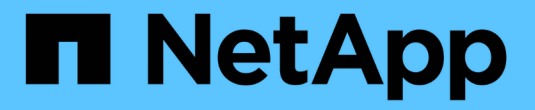

# **Docker**를 위한 **Astra Trident**

Astra Trident

NetApp June 28, 2024

This PDF was generated from https://docs.netapp.com/ko-kr/trident-2402/trident-docker/prereqsdocker.html on June 28, 2024. Always check docs.netapp.com for the latest.

# 목차

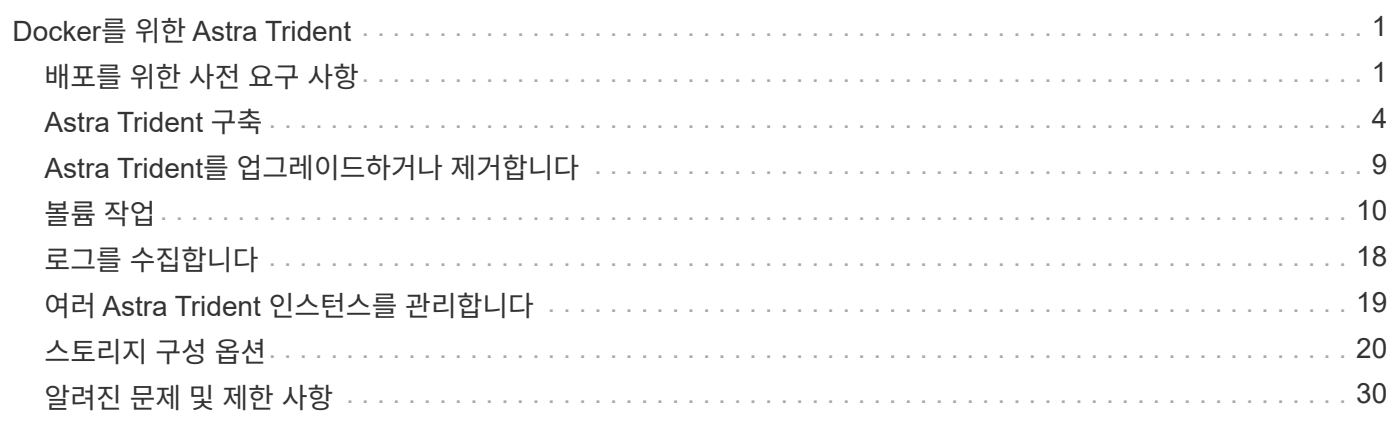

# <span id="page-2-0"></span>**Docker**를 위한 **Astra Trident**

# <span id="page-2-1"></span>배포를 위한 사전 요구 사항

Astra Trident를 구축하기 전에 호스트에 필수 프로토콜 사전 요구 사항을 설치하고 구성해야 합니다.

요구 사항을 확인합니다

- 배포가 모든 를 충족하는지 확인합니다 ["](https://docs.netapp.com/ko-kr/trident-2402/trident-get-started/requirements.html)[요구](https://docs.netapp.com/ko-kr/trident-2402/trident-get-started/requirements.html) [사항](https://docs.netapp.com/ko-kr/trident-2402/trident-get-started/requirements.html)["](https://docs.netapp.com/ko-kr/trident-2402/trident-get-started/requirements.html).
- 지원되는 버전의 Docker가 설치되어 있는지 확인합니다. Docker 버전이 오래되었으면 ["](https://docs.docker.com/engine/install/)[설치](https://docs.docker.com/engine/install/) [또는](https://docs.docker.com/engine/install/) [업데이트합니다](https://docs.docker.com/engine/install/) [".](https://docs.docker.com/engine/install/)

docker --version

• 프로토콜 사전 요구 사항이 호스트에 설치 및 구성되어 있는지 확인합니다.

#### **NFS** 툴

운영 체제의 명령을 사용하여 NFS 툴을 설치합니다.

#### **RHEL 8+**

sudo yum install -y nfs-utils

#### 우분투

sudo apt-get install -y nfs-common

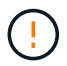

볼륨에 연결할 때 오류가 발생하지 않도록 NFS 툴을 설치한 후 작업자 노드를 재부팅합니다.

#### **iSCSI** 툴

운영 체제의 명령을 사용하여 iSCSI 도구를 설치합니다.

#### **RHEL 8+**

1. 다음 시스템 패키지를 설치합니다.

```
sudo yum install -y lsscsi iscsi-initiator-utils sg3_utils device-
mapper-multipath
```
2. iscsi-initiator-utils 버전이 6.2.0.874-2.el7 이상인지 확인합니다.

```
rpm -q iscsi-initiator-utils
```
3. 스캔을 수동으로 설정합니다.

```
sudo sed -i 's/^\(node.session.scan\).*/\1 = manual/'
/etc/iscsi/iscsid.conf
```
4. 다중 경로 설정:

sudo mpathconf --enable --with multipathd  $y$  --find multipaths n

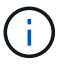

확인합니다 etc/multipath.conf 포함 find\_multipaths no 에서 defaults.

5. 확인하십시오 iscsid 및 multipathd 실행 중:

sudo systemctl enable --now iscsid multipathd

6. 활성화 및 시작 iscsi:

sudo systemctl enable --now iscsi

#### 우분투

1. 다음 시스템 패키지를 설치합니다.

```
sudo apt-get install -y open-iscsi lsscsi sg3-utils multipath-tools
scsitools
```
2. open-iscsi 버전이 2.0.874-5ubuntu2.10 이상(bionic) 또는 2.0.874-7.1uubuttu6.1 이상(focal)인지 확인합니다.

dpkg -l open-iscsi

3. 스캔을 수동으로 설정합니다.

```
sudo sed -i 's/^\(node.session.scan\).*/\1 = manual/'
/etc/iscsi/iscsid.conf
```
4. 다중 경로 설정:

```
sudo tee /etc/multipath.conf <<-'EOF'
defaults {
    user friendly names yes
      find_multipaths no
}
EOF
sudo systemctl enable --now multipath-tools.service
sudo service multipath-tools restart
```
 $(i)$ 

확인합니다 etc/multipath.conf 포함 find\_multipaths no 에서 defaults.

5. 확인하십시오 open-iscsi 및 multipath-tools 활성화 및 실행:

```
sudo systemctl status multipath-tools
sudo systemctl enable --now open-iscsi.service
sudo systemctl status open-iscsi
```
### **NVMe** 툴

운영 체제의 명령을 사용하여 NVMe 툴을 설치합니다.

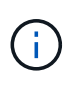

- NVMe에는 RHEL 9 이상이 필요합니다.
- Kubernetes 노드의 커널 버전이 너무 오래되었거나 NVMe 패키지를 커널 버전에서 사용할 수 없는 경우 노드의 커널 버전을 NVMe 패키지를 사용하여 커널 버전을 업데이트해야 할 수 있습니다.

```
RHEL 9 를 참조하십시오
```

```
sudo yum install nvme-cli
sudo yum install linux-modules-extra-$(uname -r)
sudo modprobe nvme-tcp
```
우분투

```
sudo apt install nvme-cli
sudo apt -y install linux-modules-extra-$(uname -r)
sudo modprobe nvme-tcp
```
# <span id="page-5-0"></span>**Astra Trident** 구축

Astra Trident for Docker는 NetApp 스토리지 플랫폼을 위한 Docker 에코시스템과 직접 통합됩니다. 또한 향후 추가 플랫폼을 추가할 수 있도록 스토리지 플랫폼에서 Docker 호스트에 이르는 스토리지 리소스의 프로비저닝 및 관리를 지원합니다.

Astra Trident의 여러 인스턴스를 동일한 호스트에서 동시에 실행할 수 있습니다. 이를 통해 여러 스토리지 시스템 및 스토리지 유형에 동시에 연결할 수 있으며, Docker 볼륨에 사용되는 스토리지를 사용자 지정할 수 있습니다.

필요한 것

를 참조하십시오 ["](#page-2-1)[배포를](#page-2-1) [위한](#page-2-1) [사전](#page-2-1) [요구](#page-2-1) [사항](#page-2-1)["](#page-2-1). 필수 구성 요소가 충족되었는지 확인한 후 Astra Trident를 배포할 준비가 되었습니다.

**Docker** 관리형 플러그인 방법**(**버전 **1.13/17.03** 이상**)**

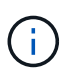

시작하기 전에

기존 데몬 방법으로 Astra Trident pRE Docker 1.13/17.03을 사용한 경우, 관리 플러그인 방법을 사용하기 전에 Astra Trident 프로세스를 중지하고 Docker 데몬을 다시 시작해야 합니다.

1. 실행 중인 모든 인스턴스 중지:

pkill /usr/local/bin/netappdvp pkill /usr/local/bin/trident

2. Docker를 다시 시작합니다.

systemctl restart docker

3. Docker Engine 17.03(새로운 1.13) 이상이 설치되어 있는지 확인합니다.

docker --version

버전이 최신 버전이 아니면 ["](https://docs.docker.com/engine/install/)[설치를](https://docs.docker.com/engine/install/) [설치하거나](https://docs.docker.com/engine/install/) [업데이트합니다](https://docs.docker.com/engine/install/)["](https://docs.docker.com/engine/install/).

#### 단계

1. 구성 파일을 생성하고 다음과 같이 옵션을 지정합니다.

- $\degree$  config`기본 파일 이름은 입니다 `config.json`그러나 를 지정하여 원하는 이름을 사용할 수 있습니다 `config 옵션을 선택합니다. 구성 파일은 에 있어야 합니다 /etc/netappdvp 호스트 시스템의 디렉토리입니다.
- log-level: 로깅 수준을 지정합니다 (debug, info, warn, error, fatal)<sup>를</sup> 클릭합니다. 기본값은 입니다 info.
- debug: 디버그 로깅이 설정되었는지 여부를 지정합니다. 기본값은 false 입니다. TRUE<sup>인</sup> 경우 로그 수준을 재정의합니다.
	- i. 구성 파일의 위치를 생성합니다.

```
sudo mkdir -p /etc/netappdvp
```
ii. 구성 파일을 생성합니다.

```
cat << EOF > /etc/netappdvp/config.json
{
      "version": 1,
      "storageDriverName": "ontap-nas",
      "managementLIF": "10.0.0.1",
      "dataLIF": "10.0.0.2",
      "svm": "svm_nfs",
      "username": "vsadmin",
      "password": "password",
      "aggregate": "aggr1"
}
EOF
```
2. 관리 플러그인 시스템을 사용하여 Astra Trident를 시작합니다. 대치 <version> 사용 중인 플러그인 버전(xxx.xx.x)을 사용합니다.

```
docker plugin install --grant-all-permissions --alias netapp
netapp/trident-plugin:<version> config=myConfigFile.json
```
- 3. Astra Trident를 사용하여 구성된 시스템의 스토리지를 소모합니다.
	- a. "firstVolume"이라는 이름의 볼륨을 생성합니다.

docker volume create -d netapp --name firstVolume

b. 컨테이너가 시작될 때 기본 볼륨을 생성합니다.

docker run --rm -it --volume-driver netapp --volume secondVolume:/my\_vol alpine ash

c. "firstVolume" 볼륨을 제거합니다.

docker volume rm firstVolume

## 기존 방법**(**버전 **1.12** 이하**)**

시작하기 전에

1. Docker 버전 1.10 이상이 설치되어 있는지 확인합니다.

docker --version

버전이 최신 버전이 아니면 설치를 업데이트하십시오.

curl -fsSL https://get.docker.com/ | sh

또는, ["](https://docs.docker.com/engine/install/)[배포](https://docs.docker.com/engine/install/) [지침을](https://docs.docker.com/engine/install/) [따릅니다](https://docs.docker.com/engine/install/)[".](https://docs.docker.com/engine/install/)

2. 시스템에 NFS 및/또는 iSCSI가 구성되어 있는지 확인합니다.

단계

- 1. NetApp Docker Volume Plugin 설치 및 구성:
	- a. 응용 프로그램 다운로드 및 압축 풀기:

```
wget
https://github.com/NetApp/trident/releases/download/v24.10.0/trident-
installer-24.02.0.tar.gz
tar zxf trident-installer-24.02.0.tar.gz
```
b. 용지함 경로의 위치로 이동:

```
sudo mv trident-installer/extras/bin/trident /usr/local/bin/
sudo chown root:root /usr/local/bin/trident
sudo chmod 755 /usr/local/bin/trident
```
c. 구성 파일의 위치를 생성합니다.

sudo mkdir -p /etc/netappdvp

d. 구성 파일을 생성합니다.

```
cat << EOF > /etc/netappdvp/ontap-nas.json
{
      "version": 1,
      "storageDriverName": "ontap-nas",
      "managementLIF": "10.0.0.1",
      "dataLIF": "10.0.0.2",
      "svm": "svm_nfs",
      "username": "vsadmin",
      "password": "password",
      "aggregate": "aggr1"
}
EOF
```
2. 바이너리를 배치하고 구성 파일을 생성한 후 원하는 구성 파일을 사용하여 Trident 데몬을 시작합니다.

sudo trident --config=/etc/netappdvp/ontap-nas.json

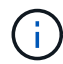

지정되지 않은 경우 볼륨 드라이버의 기본 이름은 "NetApp"입니다.

데몬이 시작된 후에는 Docker CLI 인터페이스를 사용하여 볼륨을 생성하고 관리할 수 있습니다

3. 볼륨 생성:

docker volume create -d netapp --name trident 1

4. 컨테이너를 시작할 때 Docker 볼륨 프로비저닝:

```
docker run --rm -it --volume-driver netapp --volume trident 2:/my vol
alpine ash
```
5. Docker 볼륨 제거:

docker volume rm trident\_1 docker volume rm trident\_2

시스템 시작 시 **Astra Trident**를 시작합니다

시스템 기반 시스템용 샘플 장치 파일은 에서 찾을 수 있습니다 contrib/trident.service.example Git repo에 있습니다. RHEL에서 파일을 사용하려면 다음을 수행하십시오.

1. 파일을 올바른 위치에 복사합니다.

실행 중인 인스턴스가 두 개 이상인 경우 단위 파일에 고유한 이름을 사용해야 합니다.

cp contrib/trident.service.example /usr/lib/systemd/system/trident.service

2. 파일을 편집하고 설명(행 2)을 드라이버 이름과 구성 파일 경로(줄 9)에 맞게 변경하여 환경을 반영합니다.

3. IT 부서에서 변경 사항을 수집하도록 시스템 다시 로드:

systemctl daemon-reload

4. 서비스를 활성화합니다.

이 이름은 에서 파일의 이름을 지정하는 항목에 따라 달라집니다 /usr/lib/systemd/system 디렉토리.

systemctl enable trident

5. 서비스를 시작합니다.

systemctl start trident

6. 상태를 봅니다.

systemctl status trident

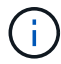

단위 파일을 수정할 때마다 를 실행합니다 systemctl daemon-reload IT 부서에서 변경 사항을 인지할 수 있는 명령입니다.

# <span id="page-10-0"></span>**Astra Trident**를 업그레이드하거나 제거합니다

사용 중인 볼륨에 영향을 주지 않고 Docker용 Astra Trident를 안전하게 업그레이드할 수 있습니다. 업그레이드 프로세스 중에는 잠시 시간이 있습니다 docker volume 플러그인으로 지정된 명령이 성공하지 않으며 플러그인이 다시 실행될 때까지 응용 프로그램이 볼륨을 마운트할 수 없습니다. 대부분의 경우 몇 초 이내에 완료됩니다.

업그레이드

Docker를 위한 Astra Trident를 업그레이드하려면 다음 단계를 수행하십시오.

단계

1. 기존 볼륨 나열:

docker volume ls DRIVER VOLUME NAME netapp:latest my\_volume

2. 플러그인 비활성화:

```
docker plugin disable -f netapp:latest
docker plugin ls
ID NAME DESCRIPTION
ENABLED
7067f39a5df5 netapp:latest nDVP - NetApp Docker Volume
Plugin false
```
3. 플러그인 업그레이드:

```
docker plugin upgrade --skip-remote-check --grant-all-permissions
netapp:latest netapp/trident-plugin:21.07
```
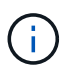

Astra Trident의 18.01 릴리스는 nDVP를 대체합니다. 에서 직접 업그레이드해야 합니다 netapp/ndvp-plugin 에 대한 영상 netapp/trident-plugin 이미지.

4. 플러그인 활성화:

docker plugin enable netapp:latest

5. 플러그인이 활성화되어 있는지 확인합니다.

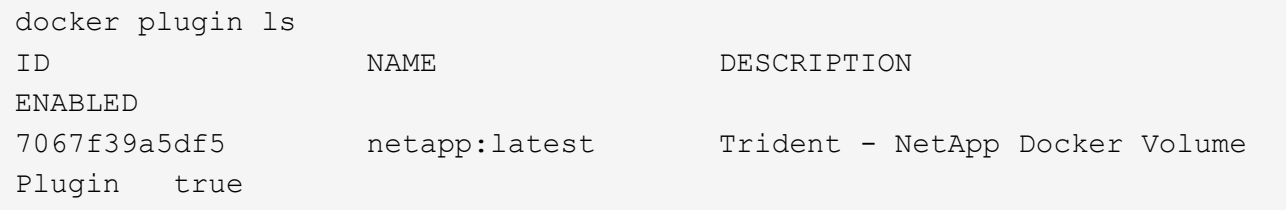

6. 볼륨이 표시되는지 확인합니다.

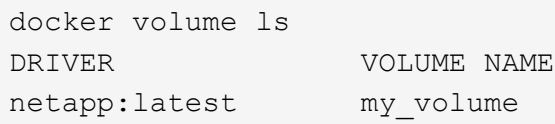

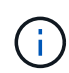

Astra Trident(20.10 이전)의 이전 버전에서 Astra Trident 20.10 이상으로 업그레이드하는 경우 오류가 발생할 수 있습니다. 자세한 내용은 을 참조하십시오 ["](#page-31-0)[알](#page-31-0)려[진](#page-31-0) [문](#page-31-0)제["](#page-31-0). 오류가 발생하면 먼저 플러그인을 비활성화한 다음 플러그인을 제거한 다음 추가 구성 매개 변수를 전달하여 필요한 Astra Trident 버전을 설치해야 합니다. docker plugin install netapp/trident-plugin:20.10 --alias netapp --grant-all-permissions config=config.json

설치 제거

Docker용 Astra Trident를 제거하려면 다음 단계를 수행하십시오.

단계

- 1. 플러그인이 생성한 모든 볼륨을 제거합니다.
- 2. 플러그인 비활성화:

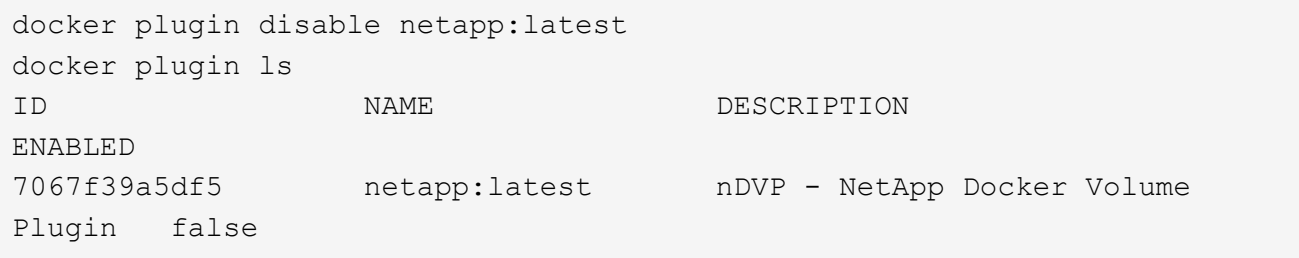

3. 플러그인 제거:

docker plugin rm netapp:latest

# <span id="page-11-0"></span>볼륨 작업

표준을 사용하여 볼륨을 쉽게 생성, 클론 복제 및 제거할 수 있습니다 docker volume 필요한

경우 지정된 Astra Trident 드라이버 이름의 명령입니다.

### 볼륨을 생성합니다

• 기본 이름을 사용하여 드라이버로 볼륨을 생성합니다.

docker volume create -d netapp --name firstVolume

• 특정 Astra Trident 인스턴스를 사용하여 볼륨 생성:

docker volume create -d ntap bronze --name bronzeVolume

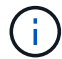

지정하지 않은 경우 ["](#page-14-0)[옵션](#page-14-0)["](#page-14-0), 드라이버 기본값이 사용됩니다.

• 기본 볼륨 크기를 재정의합니다. 다음 예를 참조하여 드라이버로 20GiB 볼륨을 생성합니다.

docker volume create -d netapp --name my\_vol --opt size=20G

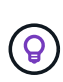

볼륨 크기는 옵션 단위(예: 10G, 20GB, 3TiB)가 포함된 정수 값이 포함된 문자열로 표시됩니다. 단위를 지정하지 않으면 기본값은 G입니다 크기 단위는 2(B, KiB, MiB, GiB, TiB) 또는 10(B, KB, MB, GB, TB)의 거듭제곱으로 표현될 수 있습니다. 단축 단위는 2의 거듭제곱을 사용합니다(G=GiB, T=TiB,…).

### 볼륨을 제거합니다

• 다른 Docker 볼륨과 마찬가지로 볼륨을 제거합니다.

docker volume rm firstVolume

 $\sf (i)$ 

를 사용할 때 solidfire-san 드라이버, 위의 예에서는 볼륨을 삭제 및 삭제합니다.

Docker를 위한 Astra Trident를 업그레이드하려면 다음 단계를 수행하십시오.

#### 볼륨의 클론을 생성합니다

를 사용할 때 ontap-nas, ontap-san, solidfire-san, 및 gcp-cvs storage drivers, Astra Trident는 볼륨을 복제할 수 있습니다. 를 사용할 때 ontap-nas-flexgroup 또는 ontap-nas-economy 드라이버, 복제는 지원되지 않습니다. 기존 볼륨에서 새 볼륨을 생성하면 새 스냅샷이 생성됩니다.

• 볼륨을 검사하여 스냅샷을 열거합니다.

docker volume inspect <volume\_name>

• 기존 볼륨에서 새 볼륨을 생성합니다. 이렇게 하면 새 스냅샷이 생성됩니다.

docker volume create -d <driver\_name> --name <new\_name> -o from=<source\_docker\_volume>

• 볼륨의 기존 스냅샷에서 새 볼륨을 생성합니다. 새 스냅샷은 생성하지 않습니다.

docker volume create -d <driver\_name> --name <new\_name> -o from=<source\_docker\_volume> -o fromSnapshot=<source\_snap\_name>

```
docker volume inspect firstVolume
\lceil  {
          "Driver": "ontap-nas",
          "Labels": null,
          "Mountpoint": "/var/lib/docker-volumes/ontap-
nas/netappdvp_firstVolume",
          "Name": "firstVolume",
          "Options": {},
          "Scope": "global",
          "Status": {
              "Snapshots": [
\{  "Created": "2017-02-10T19:05:00Z",
                      "Name": "hourly.2017-02-10_1505"
  }
  ]
  }
      }
]
docker volume create -d ontap-nas --name clonedVolume -o from=firstVolume
clonedVolume
docker volume rm clonedVolume
docker volume create -d ontap-nas --name volFromSnap -o from=firstVolume
-o fromSnapshot=hourly.2017-02-10_1505
volFromSnap
docker volume rm volFromSnap
```
외부에서 생성된 볼륨에 액세스합니다

파티션이 없고 파일 시스템이 Astra Trident(예: an)에서 지원되는 경우 Trident \* Oonly \* 를 사용하여 컨테이너를 통해 외부에서 생성된 블록 장치(또는 해당 클론)에 액세스할 수 있습니다 ext4`형식 지정됨 `/dev/sdc1 Astra Trident를 통해 액세스할 수 없음).

### <span id="page-14-0"></span>드라이버별 볼륨 옵션

각 스토리지 드라이버에는 다양한 옵션이 있으며, 볼륨 생성 시 이를 지정하여 결과를 사용자 지정할 수 있습니다. 구성된 스토리지 시스템에 적용되는 옵션은 아래를 참조하십시오.

볼륨 생성 작업 중에 이러한 옵션을 사용하는 것은 간단합니다. 을 사용하여 옵션과 값을 제공합니다 -o CLI 작업 중 operator이다. 이러한 값은 JSON 구성 파일의 모든 등가 값을 재정의합니다.

### **ONTAP** 볼륨 옵션

NFS 및 iSCSI에 대한 볼륨 생성 옵션은 다음과 같습니다.

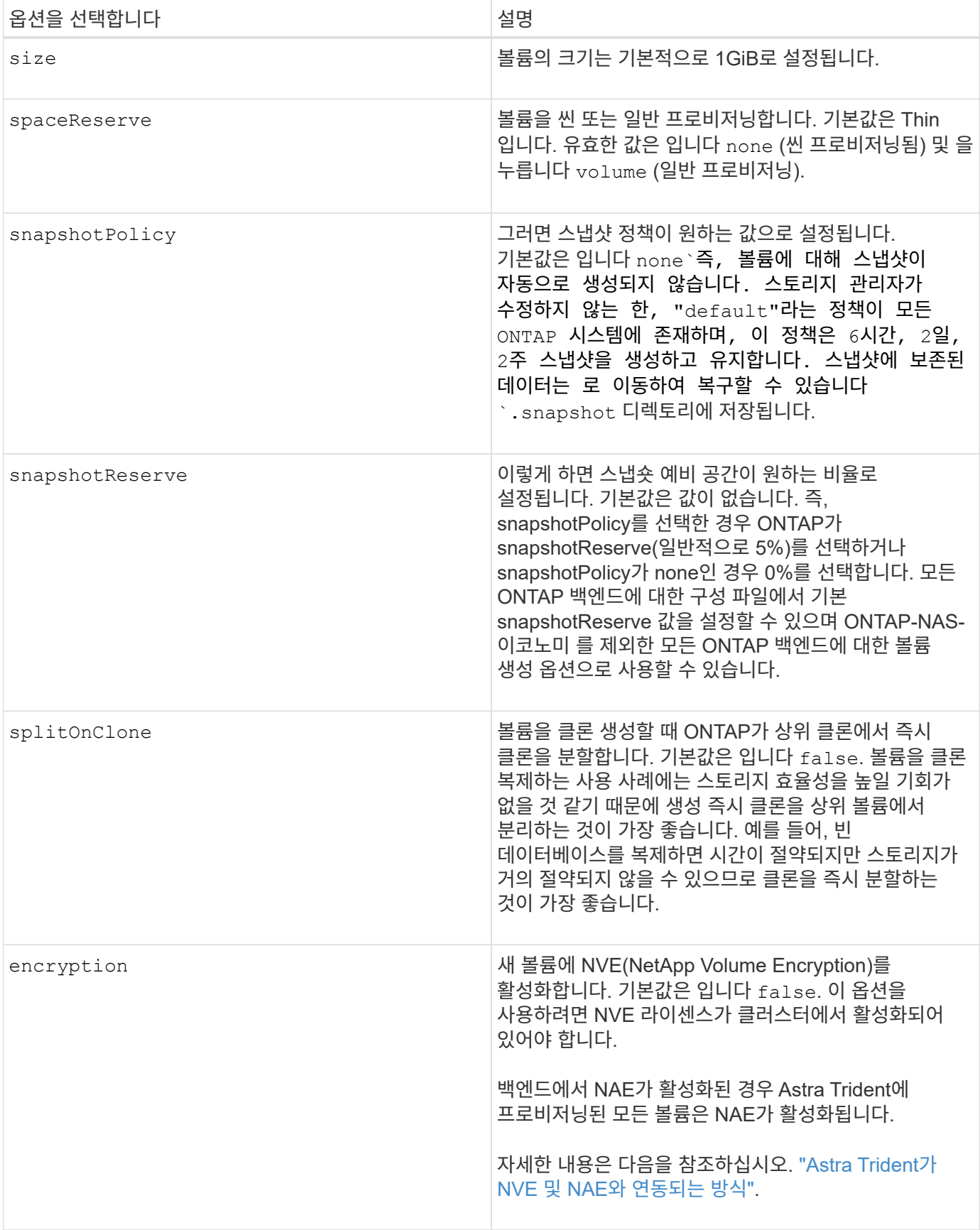

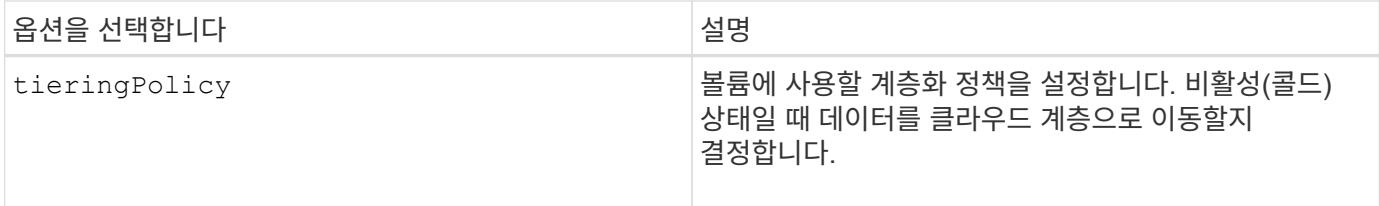

## 다음 추가 옵션은 NFS \* 에만 적용됩니다 \*.

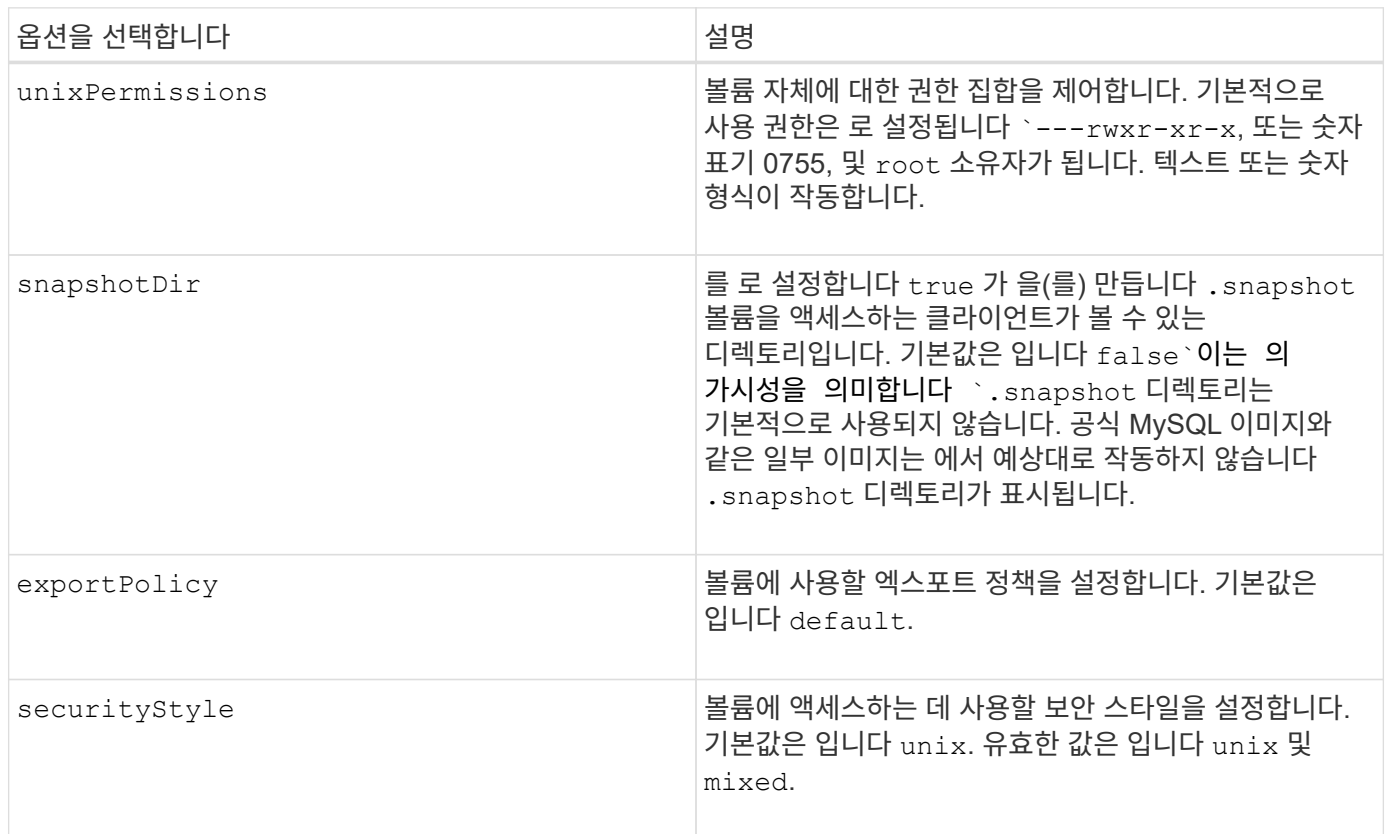

다음 추가 옵션은 iSCSI \* 에만 적용됩니다 \*.

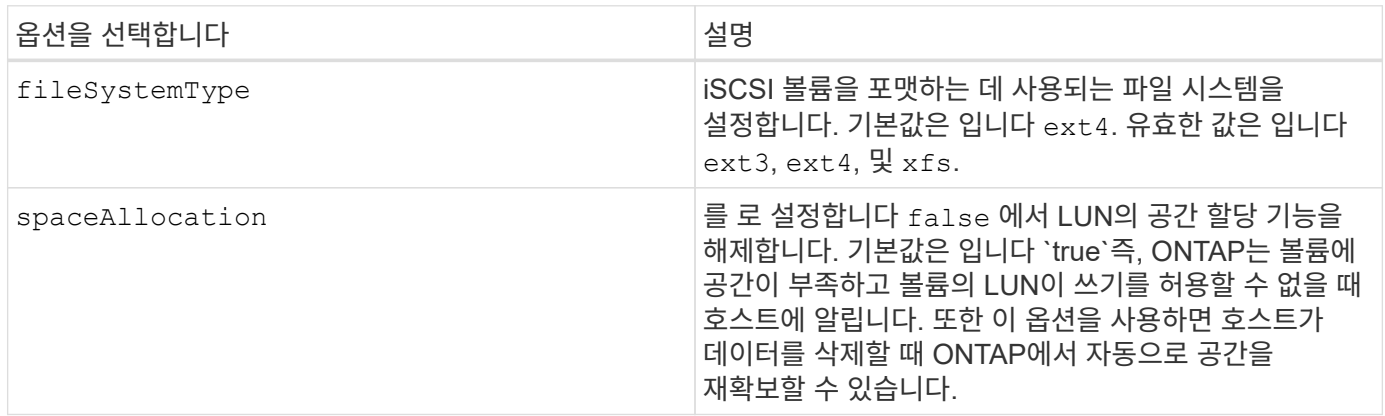

예

아래 예를 참조하십시오.

• 10GiB 볼륨 생성:

```
docker volume create -d netapp --name demo -o size=10G -o
encryption=true
```
• 스냅샷을 사용하여 100GiB 볼륨 생성:

```
docker volume create -d netapp --name demo -o size=100G -o
snapshotPolicy=default -o snapshotReserve=10
```
• setuid 비트가 설정된 볼륨을 생성합니다.

docker volume create -d netapp --name demo -o unixPermissions=4755

최소 볼륨 크기는 20MiB입니다.

스냅숏 예비 공간이 지정되지 않은 경우 스냅숏 정책이 입니다 none, Trident는 0%의 스냅숏 예비 공간을 사용합니다.

• 스냅숏 정책이 없고 스냅숏 예비 공간이 없는 볼륨을 생성합니다.

docker volume create -d netapp --name my vol --opt snapshotPolicy=none

• 스냅샷 정책이 없는 볼륨 및 10%의 사용자 지정 스냅숏 예비 공간을 생성합니다.

```
docker volume create -d netapp --name my_vol --opt snapshotPolicy=none
--opt snapshotReserve=10
```
• 스냅샷 정책 및 10%의 사용자 지정 스냅숏 예비 공간이 있는 볼륨을 생성합니다.

docker volume create -d netapp --name my\_vol --opt snapshotPolicy=myPolicy --opt snapshotReserve=10

• 스냅샷 정책을 사용하여 볼륨을 생성하고 ONTAP의 기본 스냅샷 예약 공간(일반적으로 5%)을 적용합니다.

```
docker volume create -d netapp --name my_vol --opt
snapshotPolicy=myPolicy
```
#### **Element** 소프트웨어 볼륨 옵션

Element 소프트웨어 옵션은 볼륨과 연관된 서비스 품질(QoS) 정책의 크기 및 크기를 표시합니다. 볼륨이 생성되면 볼륨을 사용하여 연결된 QoS 정책을 지정합니다 -o type=service\_level 명칭.

Element 드라이버로 QoS 서비스 수준을 정의하는 첫 번째 단계는 하나 이상의 유형을 생성하고 구성 파일의 이름과 연결된 최소, 최대 및 버스트 IOPS를 지정하는 것입니다.

기타 Element 소프트웨어 볼륨 생성 옵션에는 다음이 포함됩니다.

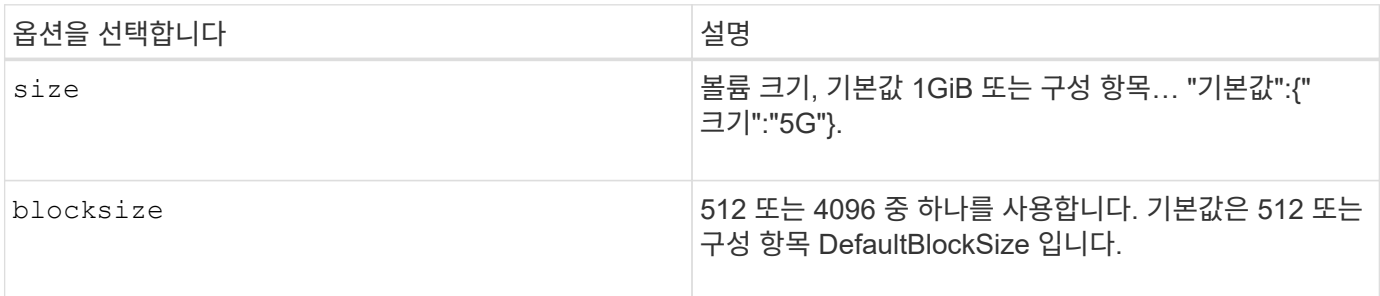

예

QoS 정의가 포함된 다음 샘플 구성 파일을 참조하십시오.

```
{
      "...": "..."
      "Types": [
          {
              "Type": "Bronze",
              "Qos": {
                  "minIOPS": 1000,
                  "maxIOPS": 2000,
                  "burstIOPS": 4000
  }
          },
\{  "Type": "Silver",
              "Qos": {
                  "minIOPS": 4000,
                  "maxIOPS": 6000,
                  "burstIOPS": 8000
  }
          },
\{  "Type": "Gold",
              "Qos": {
                  "minIOPS": 6000,
                  "maxIOPS": 8000,
                  "burstIOPS": 10000
  }
  }
     ]
}
```
위 구성에서는 Bronze, Silver, Gold의 세 가지 정책 정의가 있습니다. 이러한 이름은 임의로 지정됩니다.

• 10GiB 골드 볼륨 생성:

docker volume create -d solidfire --name sfGold -o type=Gold -o size=10G

• 100GiB Bronze 볼륨 생성:

docker volume create -d solidfire --name sfBronze -o type=Bronze -o size=100G

# <span id="page-19-0"></span>로그를 수집합니다

문제 해결에 도움이 되는 로그를 수집할 수 있습니다. 로그를 수집하는 방법은 Docker 플러그인을 실행하는 방법에 따라 다릅니다.

문제 해결을 위해 로그를 수집합니다

단계

1. 권장 관리 플러그인 방법(예: 사용)을 사용하여 Astra Trident를 실행하는 경우 docker plugin 명령 참조), 다음과 같이 봅니다.

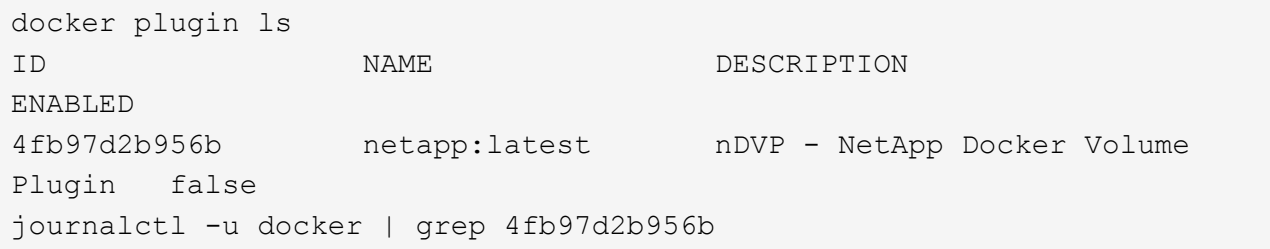

표준 로깅 수준에서는 대부분의 문제를 진단할 수 있어야 합니다. 이 방법으로는 충분하지 않으면 디버그 로깅을 활성화할 수 있습니다.

2. 디버그 로깅을 사용하려면 디버그 로깅을 사용하도록 설정한 플러그인을 설치합니다.

docker plugin install netapp/trident-plugin:<version> --alias <alias> debug=true

또는 플러그인이 이미 설치된 경우 디버그 로깅을 활성화합니다.

```
docker plugin disable <plugin>
docker plugin set <plugin> debug=true
docker plugin enable <plugin>
```
3. 호스트에서 바이너리 자체를 실행하는 경우 호스트의 에서 로그를 사용할 수 있습니다 /var/log/netappdvp 디렉토리. 디버그 로깅을 활성화하려면 를 지정합니다 -debug 플러그인을 실행할 때

일반적인 문제 해결 팁

• 새 사용자가 실행하는 가장 일반적인 문제는 플러그 인을 초기화할 수 없도록 잘못 구성된 것입니다. 이 경우 플러그인을 설치하거나 활성화하려고 할 때 다음과 같은 메시지가 표시될 수 있습니다.

Error response from daemon: dial unix /run/docker/plugins/<id>/netapp.sock: connect: no such file or directory

즉, 플러그인을 시작하지 못했습니다. 다행히 플러그인은 사용자가 겪을 수 있는 대부분의 문제를 진단하는 데 도움이 되는 포괄적인 로깅 기능을 갖추고 있습니다.

• 컨테이너에 PV를 장착하는 데 문제가 있는 경우, 반드시 확인하십시오 rpcbind 가 설치되어 실행 중입니다. 호스트 OS에 필요한 패키지 관리자를 사용하여 확인합니다 rpcbind 가 실행 중입니다. 를 실행하여 rpcbind 서비스의 상태를 확인할 수 있습니다 systemctl status rpcbind 또는 그와 동등한 제품이라는 것입니다.

# <span id="page-20-0"></span>여러 **Astra Trident** 인스턴스를 관리합니다

여러 스토리지 구성을 동시에 사용할 수 있도록 하려는 경우 Trident의 여러 인스턴스가 필요합니다. 여러 인스턴스의 키는 를 사용하여 다른 이름을 지정하는 것입니다 --alias 컨테이너형 플러그인 옵션, 또는 --volume-driver 호스트에서 Trident를 인스턴스화할 때 선택할 수 있는 옵션입니다.

### **Docker** 관리 플러그인 단계**(**버전 **1.13/17.03** 이상**)**

1. 별칭 및 구성 파일을 지정하는 첫 번째 인스턴스를 시작합니다.

docker plugin install --grant-all-permissions --alias silver netapp/trident-plugin:21.07 config=silver.json

2. 다른 별칭과 구성 파일을 지정하여 두 번째 인스턴스를 시작합니다.

docker plugin install --grant-all-permissions --alias gold netapp/trident-plugin:21.07 config=gold.json

3. 별칭을 드라이버 이름으로 지정하는 볼륨을 생성합니다.

예를 들어 금괴 볼륨의 경우:

docker volume create -d gold --name ntapGold

예를 들어, 은 볼륨의 경우:

docker volume create -d silver --name ntapSilver

기존**(**버전 **1.12** 이하**)** 단계

1. 사용자 지정 드라이버 ID를 사용하여 NFS 구성으로 플러그인을 시작합니다.

```
sudo trident --volume-driver=netapp-nas --config=/path/to/config
-nfs.json
```
2. 사용자 지정 드라이버 ID를 사용하여 iSCSI 구성으로 플러그인을 시작합니다.

```
sudo trident --volume-driver=netapp-san --config=/path/to/config
-iscsi.json
```
3. 각 드라이버 인스턴스에 Docker 볼륨 프로비저닝:

예를 들어, NFS의 경우:

docker volume create -d netapp-nas --name my\_nfs\_vol

예를 들어 iSCSI의 경우:

docker volume create -d netapp-san --name my\_iscsi\_vol

# <span id="page-21-0"></span>스토리지 구성 옵션

Astra Trident 구성에 사용할 수 있는 구성 옵션을 확인하십시오.

글로벌 구성 옵션

이러한 구성 옵션은 사용 중인 스토리지 플랫폼에 관계없이 모든 Astra Trident 구성에 적용됩니다.

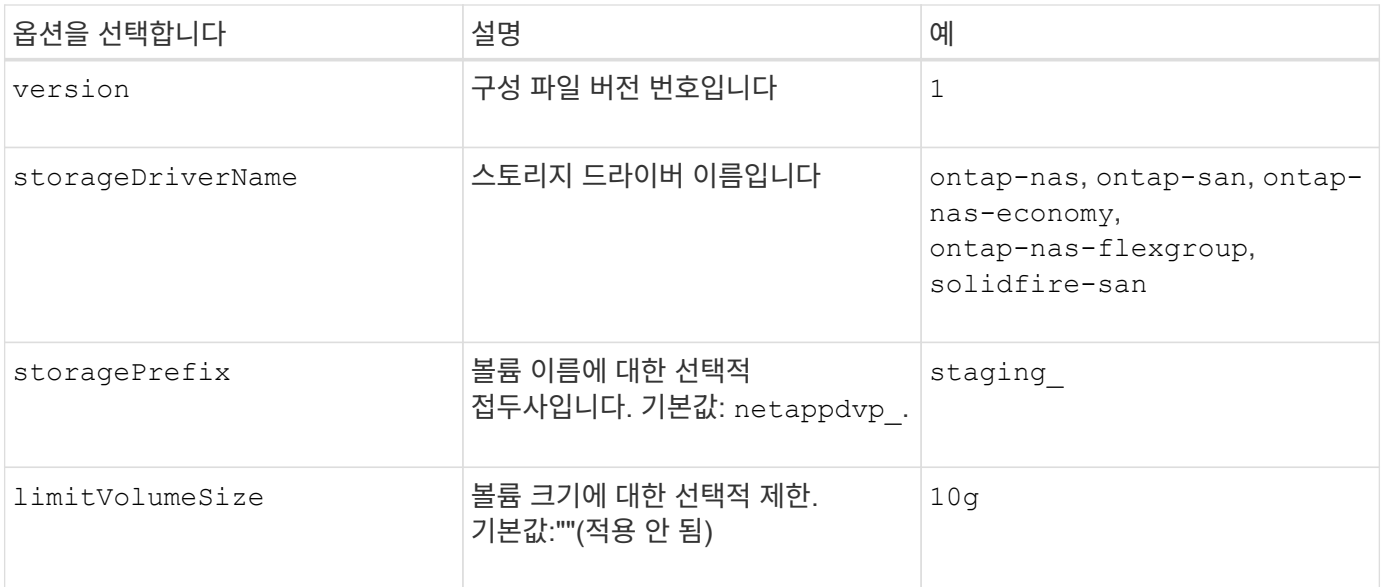

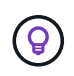

사용하지 마십시오 storagePrefix 요소 백엔드에 대한 (기본값 포함). 기본적으로 은(는) 입니다 solidfire-san 드라이버는 이 설정을 무시하고 접두어를 사용하지 않습니다. Docker 볼륨 매핑에 특정 tenantID를 사용하거나 이름 문지가 사용된 경우 Docker의 Docker 버전, 드라이버 정보 및 원시 이름으로 채워진 특성 데이터를 사용하는 것이 좋습니다.

생성하는 모든 볼륨에서 기본 옵션을 지정하지 않아도 됩니다. 를 클릭합니다 size 옵션은 모든 컨트롤러 유형에 사용할 수 있습니다. 기본 볼륨 크기를 설정하는 방법은 ONTAP 구성 섹션을 참조하십시오.

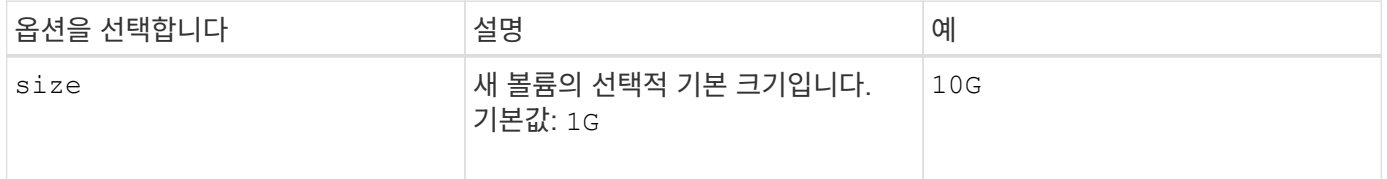

# **ONTAP** 구성

위의 글로벌 구성 값 외에도 ONTAP를 사용할 경우 다음과 같은 최상위 옵션을 사용할 수 있습니다.

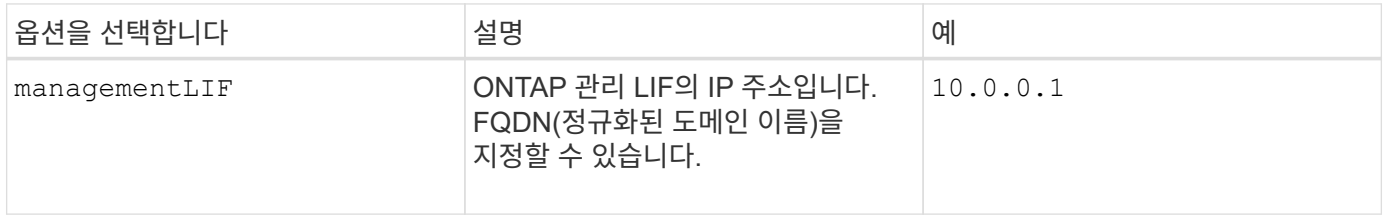

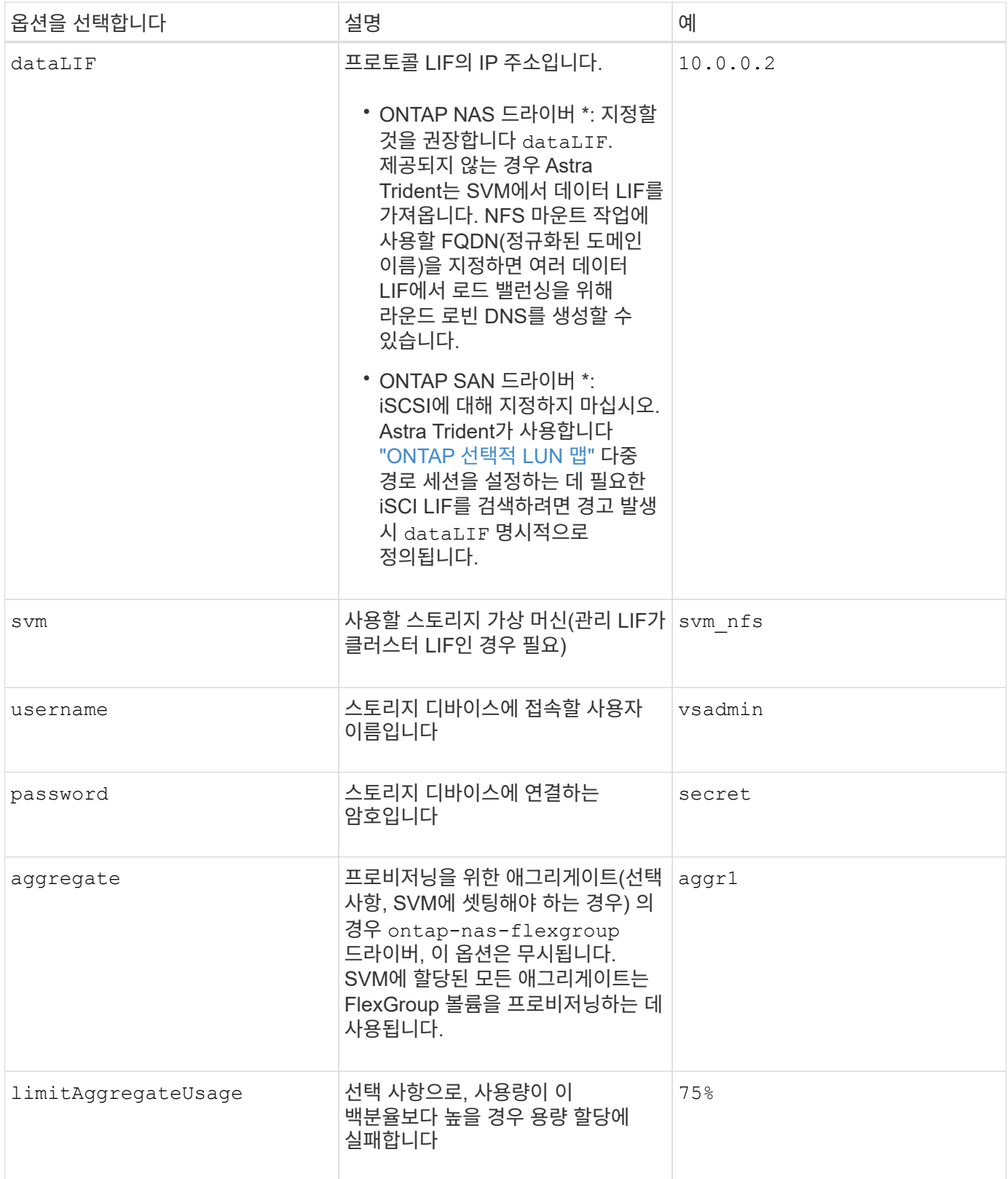

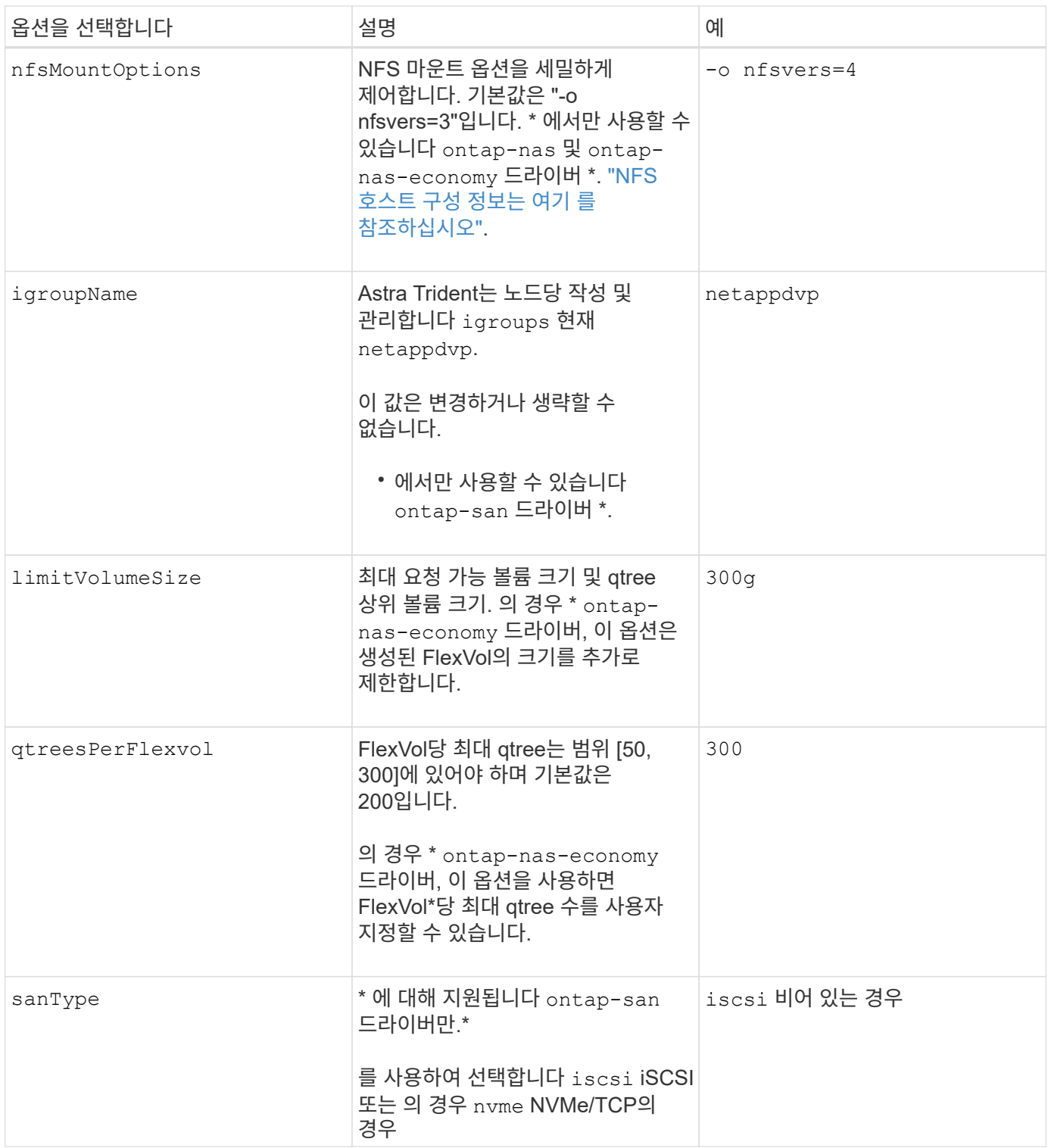

### 생성하는 모든 볼륨에 기본 옵션을 지정하지 않아도 됩니다.

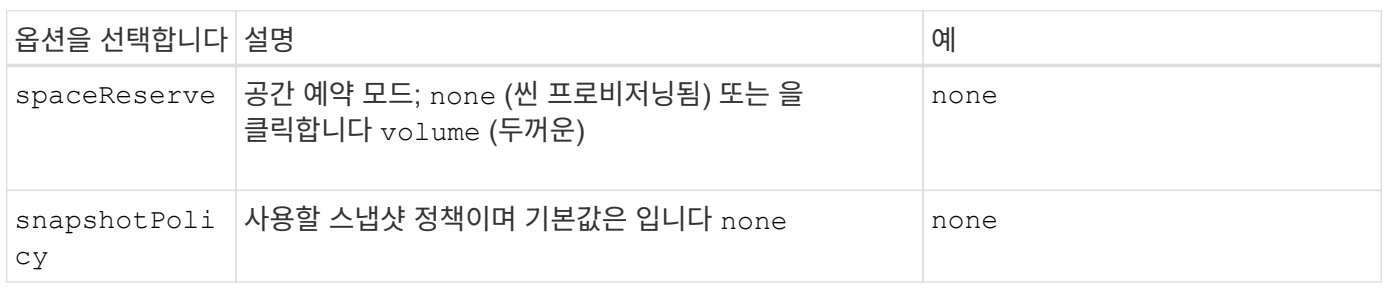

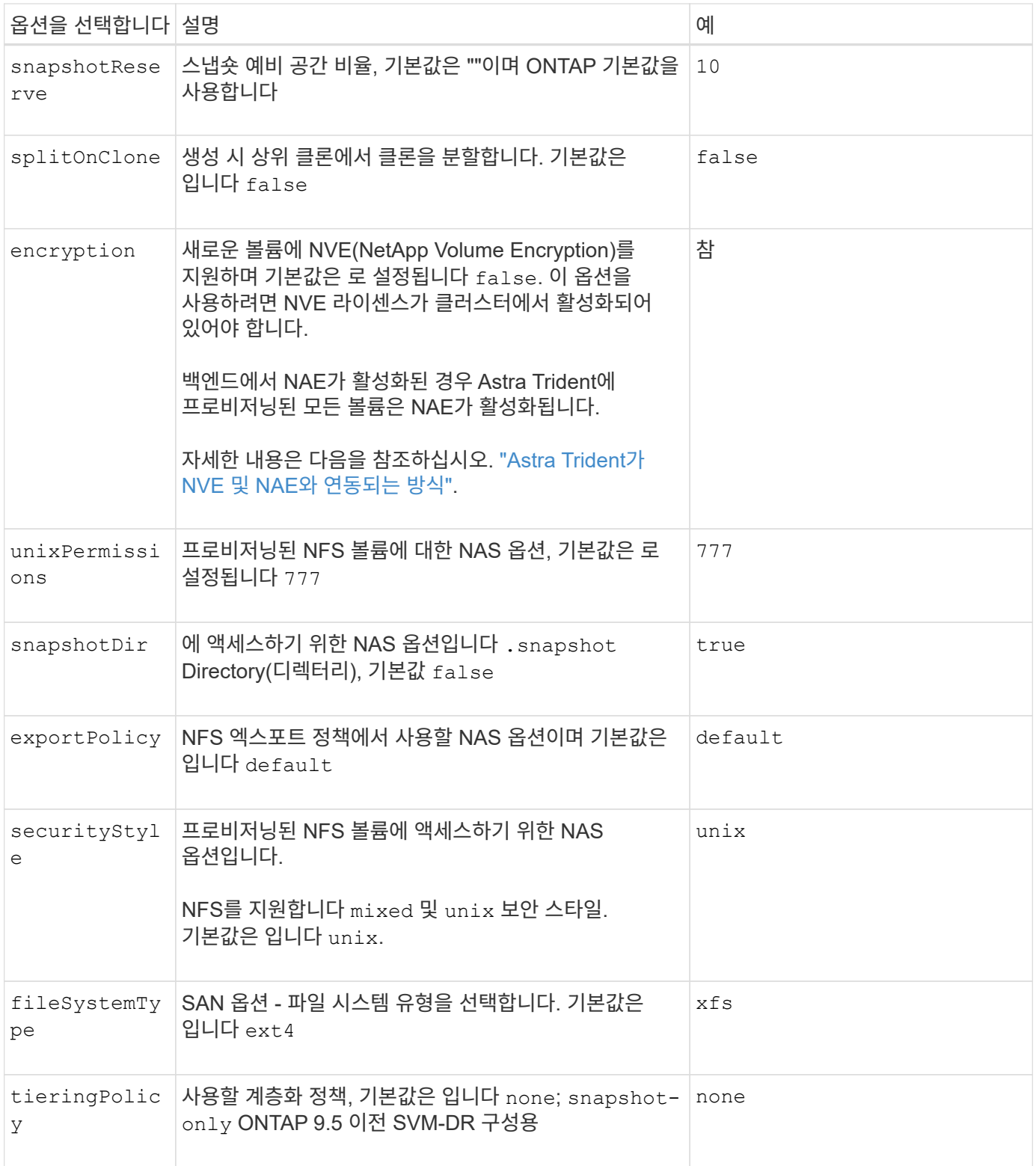

#### 축척 옵션

를 클릭합니다 ontap-nas 및 ontap-san 드라이버는 각 Docker 볼륨에 대해 ONTAP FlexVol를 생성합니다. ONTAP는 최대 12,000개의 FlexVol 클러스터를 사용하여 클러스터 노드당 최대 1,000개의 FlexVol을 지원합니다. Docker 볼륨 요구 사항이 이러한 제한 범위 내에 있으면 를 참조하십시오 ontap-nas 드라이버는 Docker 볼륨 세부 스냅샷 및 클론 복제와 같은 FlexVol에서 제공되는 추가 기능 때문에 선호되는 NAS 솔루션입니다.

FlexVol 제한에 수용 가능한 것보다 더 많은 Docker 볼륨이 필요한 경우 를 선택합니다 ontap-nas-economy 또는

을 누릅니다 ontap-san-economy 드라이버.

를 클릭합니다 ontap-nas-economy 드라이버는 자동으로 관리되는 FlexVol 풀 내에 Docker 볼륨을 ONTAP qtree로 생성합니다. qtree는 일부 기능을 희생하여 클러스터 노드당 최대 100,000 및 클러스터당 2,400,000까지 훨씬 더 뛰어난 확장을 제공합니다. 를 클릭합니다 ontap-nas-economy 드라이버는 Docker 볼륨 세부 스냅샷 또는 클론 복제를 지원하지 않습니다.

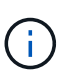

를 클릭합니다 ontap-nas-economy Swarm은 여러 노드에서 볼륨 생성을 오케스트레이션하지 않으므로 현재 Docker Swarm에서 드라이버가 지원되지 않습니다.

를 클릭합니다 ontap-san-economy 드라이버는 자동으로 관리되는 FlexVol의 공유 풀 내에 Docker 볼륨을 ONTAP LUN으로 생성합니다. 이렇게 하면 각 FlexVol가 하나의 LUN에만 제한되지 않으며 SAN 워크로드에 더 나은 확장성을 제공합니다. 스토리지 시스템에 따라 ONTAP는 클러스터당 최대 16384개의 LUN을 지원합니다. 볼륨이 그 아래에 LUN이 있으므로 이 드라이버는 Docker 볼륨 세부 스냅샷 및 클론 복제를 지원합니다.

를 선택합니다 ontap-nas-flexgroup 수십억 개의 파일로 구성된 페타바이트 규모로 성장할 수 있는 단일 볼륨으로 병렬 처리를 늘립니다. FlexGroups의 이상적인 사용 사례로는 AI/ML/DL, 빅데이터 및 분석, 소프트웨어 빌드, 스트리밍, 파일 저장소 등이 있습니다. Trident는 FlexGroup 볼륨을 프로비저닝할 때 SVM에 할당된 모든 애그리게이트를 사용합니다. Trident의 FlexGroup 지원에도 다음과 같은 고려 사항이 있습니다.

- ONTAP 버전 9.2 이상이 필요합니다.
- 이번 작부터 FlexGroups는 NFS v3만 지원합니다.
- SVM에 대해 64비트 NFSv3 식별자를 사용하는 것이 좋습니다.
- 최소 권장 FlexGroup 구성원/볼륨 크기는 100GiB입니다.
- FlexGroup 볼륨에 대해서는 클론 생성이 지원되지 않습니다.

FlexGroups에 적합한 FlexGroups 및 워크로드에 대한 자세한 내용은 를 참조하십시오 ["NetApp FlexGroup](https://www.netapp.com/pdf.html?item=/media/12385-tr4571pdf.pdf) [볼륨](https://www.netapp.com/pdf.html?item=/media/12385-tr4571pdf.pdf) [모](https://www.netapp.com/pdf.html?item=/media/12385-tr4571pdf.pdf)범 사[례](https://www.netapp.com/pdf.html?item=/media/12385-tr4571pdf.pdf) [및](https://www.netapp.com/pdf.html?item=/media/12385-tr4571pdf.pdf) [구](https://www.netapp.com/pdf.html?item=/media/12385-tr4571pdf.pdf)[현](https://www.netapp.com/pdf.html?item=/media/12385-tr4571pdf.pdf) [가이드](https://www.netapp.com/pdf.html?item=/media/12385-tr4571pdf.pdf) [를](https://www.netapp.com/pdf.html?item=/media/12385-tr4571pdf.pdf) [참조하십시오](https://www.netapp.com/pdf.html?item=/media/12385-tr4571pdf.pdf)["](https://www.netapp.com/pdf.html?item=/media/12385-tr4571pdf.pdf).

같은 환경에서 고급 기능과 대규모 확장을 위해 Docker Volume Plugin의 여러 인스턴스를 를 사용하여 실행할 수 있습니다 ontap-nas 또 다른 방법은 을 사용하는 것입니다 ontap-nas-economy.

**ONTAP** 구성 파일의 예

```
{
      "version": 1,
      "storageDriverName": "ontap-nas",
      "managementLIF": "10.0.0.1",
      "dataLIF": "10.0.0.2",
      "svm": "svm_nfs",
      "username": "vsadmin",
      "password": "password",
      "aggregate": "aggr1",
      "defaults": {
        "size": "10G",
        "spaceReserve": "none",
        "exportPolicy": "default"
      }
}
```
드라이버에 대한 **NFS** 예 **<code>ontap-nas-flexgroup</code>**

```
{
      "version": 1,
      "storageDriverName": "ontap-nas-flexgroup",
      "managementLIF": "10.0.0.1",
      "dataLIF": "10.0.0.2",
      "svm": "svm_nfs",
      "username": "vsadmin",
      "password": "password",
      "defaults": {
        "size": "100G",
        "spaceReserve": "none",
        "exportPolicy": "default"
      }
}
```
드라이버에 대한 **NFS** 예 **<code>ontap-nas-economy</code>**

```
{
      "version": 1,
      "storageDriverName": "ontap-nas-economy",
      "managementLIF": "10.0.0.1",
      "dataLIF": "10.0.0.2",
      "svm": "svm_nfs",
      "username": "vsadmin",
      "password": "password",
      "aggregate": "aggr1"
}
```
드라이버에 대한 **iSCSI** 예 **<code>ontap-san</code>**

```
{
      "version": 1,
      "storageDriverName": "ontap-san",
      "managementLIF": "10.0.0.1",
      "dataLIF": "10.0.0.3",
    "svm": "svm_iscsi",
      "username": "vsadmin",
      "password": "password",
      "aggregate": "aggr1",
      "igroupName": "netappdvp"
}
```
드라이버에 대한 **NFS** 예 **<code>ontap-san-economy</code>**

```
{
      "version": 1,
      "storageDriverName": "ontap-san-economy",
      "managementLIF": "10.0.0.1",
      "dataLIF": "10.0.0.3",
      "svm": "svm_iscsi_eco",
      "username": "vsadmin",
      "password": "password",
      "aggregate": "aggr1",
      "igroupName": "netappdvp"
}
```
드라이버에 대한 **NVMe/TCP** 예 **<code>ontap-san</code>**

```
{
    "version": 1,
    "backendName": "NVMeBackend",
    "storageDriverName": "ontap-san",
    "managementLIF": "10.0.0.1",
    "svm": "svm_nvme",
    "username":"vsadmin",
    "password":"password",
    "sanType": "nvme",
    "useREST": true
}
```
### **Element** 소프트웨어 구성

Element 소프트웨어(NetApp HCI/SolidFire)를 사용하는 경우 글로벌 구성 값 외에도 이러한 옵션을 사용할 수 있습니다.

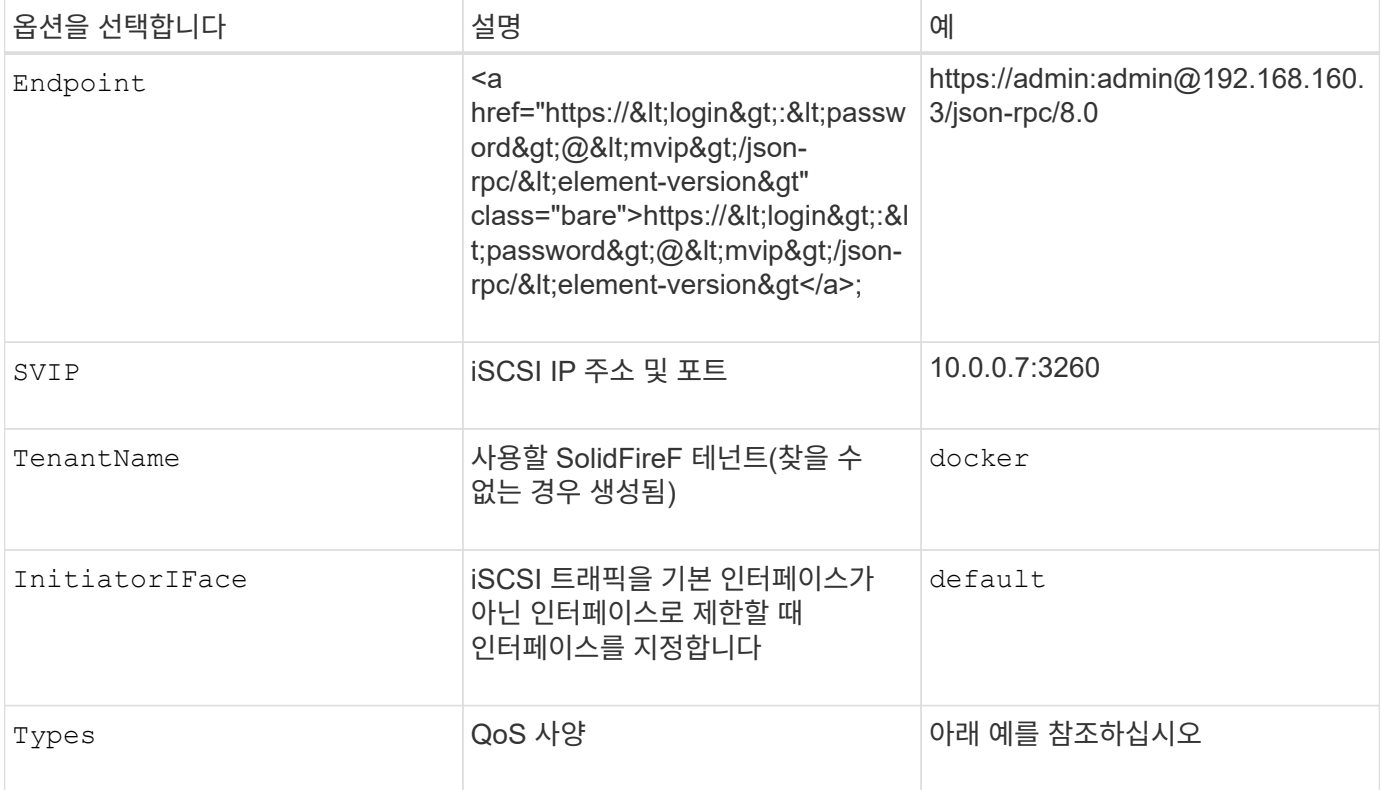

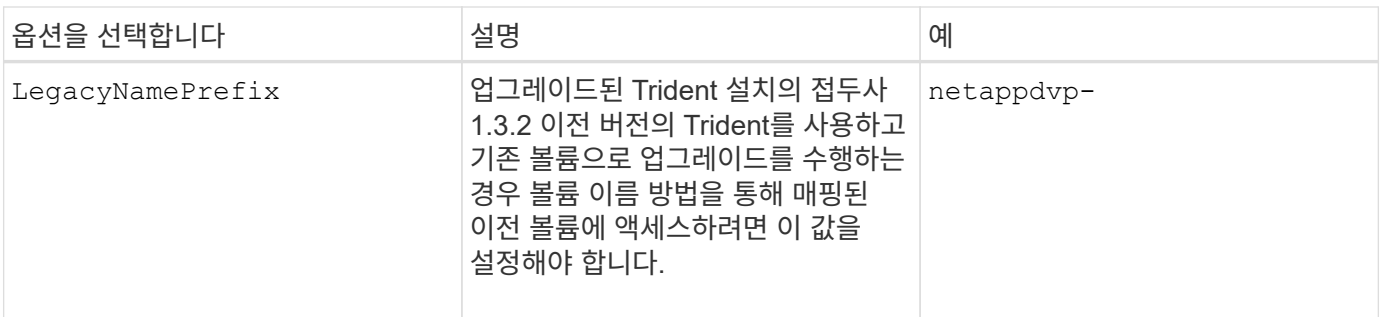

를 클릭합니다 solidfire-san 드라이버가 Docker Swarm을 지원하지 않습니다.

**Element** 소프트웨어 구성 파일의 예

```
{
      "version": 1,
      "storageDriverName": "solidfire-san",
      "Endpoint": "https://admin:admin@192.168.160.3/json-rpc/8.0",
      "SVIP": "10.0.0.7:3260",
      "TenantName": "docker",
      "InitiatorIFace": "default",
      "Types": [
          {
              "Type": "Bronze",
              "Qos": {
                  "minIOPS": 1000,
                   "maxIOPS": 2000,
                  "burstIOPS": 4000
  }
          },
\{  "Type": "Silver",
              "Qos": {
                   "minIOPS": 4000,
                   "maxIOPS": 6000,
                   "burstIOPS": 8000
  }
          },
\{  "Type": "Gold",
              "Qos": {
                  "minIOPS": 6000,
                   "maxIOPS": 8000,
                   "burstIOPS": 10000
  }
  }
      ]
}
```
# <span id="page-31-0"></span>알려진 문제 및 제한 사항

Docker에서 Astra Trident를 사용할 때 알려진 문제 및 제한 사항에 대한 정보를 확인하십시오.

이전 버전에서 **Trident Docker** 볼륨 플러그인을 **20.10** 이상으로 업그레이드하면 해당 파일 또는 디렉터리 오류가 없는 업그레이드 오류가 발생합니다**.**

해결 방법

1. 플러그인을 비활성화합니다.

docker plugin disable -f netapp:latest

2. 플러그인을 제거합니다.

```
docker plugin rm -f netapp:latest
```
3. 추가 를 제공하여 플러그인을 다시 설치합니다 config 매개 변수.

```
docker plugin install netapp/trident-plugin:20.10 --alias netapp --grant
-all-permissions config=config.json
```
## 볼륨 이름은 최소 **2**자 이상이어야 합니다**.**

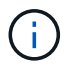

이는 Docker 클라이언트의 제한 사항입니다. 클라이언트는 단일 문자 이름을 Windows 경로로 해석합니다. ["](https://github.com/moby/moby/issues/25773)[버그](https://github.com/moby/moby/issues/25773) [25773](https://github.com/moby/moby/issues/25773)[을](https://github.com/moby/moby/issues/25773) [참조하십시오](https://github.com/moby/moby/issues/25773)[".](https://github.com/moby/moby/issues/25773)

**Docker Swarm**에는 **Astra Trident**가 모든 스토리지 및 드라이버 조합에서 이를 지원하지 않는 특정 동작이 있습니다**.**

- 현재 Docker Swarm은 볼륨 ID 대신 볼륨 이름을 고유한 볼륨 식별자로 사용합니다.
- 볼륨 요청은 Swarm 클러스터의 각 노드로 동시에 전송됩니다.
- 볼륨 플러그인(Astra Trident 포함)은 Swarm 클러스터의 각 노드에서 독립적으로 실행해야 합니다. ONTAP의 작동 방식 및 방법 때문입니다 ontap-nas 및 ontap-san 운전자 기능, 이러한 제한 내에서 작동할 수 있는 유일한 운전자이다.

나머지 드라이버에는 명확한 "승자" 없이 단일 요청에 대해 대량의 볼륨을 생성할 수 있는 경합 상태와 같은 문제가 있습니다. 예를 들어, Element에는 볼륨의 이름이 같지만 ID가 다를 수 있는 기능이 있습니다.

NetApp은 Docker 팀에 피드백을 제공했지만, 향후 소구에 대한 표시는 제공하지 않습니다.

**FlexGroup**를 프로비저닝하고 있는 경우**,** 두 번째 **FlexGroup**에 프로비저닝되는 **FlexGroup**와 공통되는 하나 이상의 애그리게이트가 있는 경우 **ONTAP**는 두 번째 **FlexGroup**를 프로비저닝하지 않습니다**.**

Copyright © 2024 NetApp, Inc. All Rights Reserved. 미국에서 인쇄됨 본 문서의 어떠한 부분도 저작권 소유자의 사전 서면 승인 없이는 어떠한 형식이나 수단(복사, 녹음, 녹화 또는 전자 검색 시스템에 저장하는 것을 비롯한 그래픽, 전자적 또는 기계적 방법)으로도 복제될 수 없습니다.

NetApp이 저작권을 가진 자료에 있는 소프트웨어에는 아래의 라이센스와 고지사항이 적용됩니다.

본 소프트웨어는 NetApp에 의해 '있는 그대로' 제공되며 상품성 및 특정 목적에의 적합성에 대한 명시적 또는 묵시적 보증을 포함하여(이에 제한되지 않음) 어떠한 보증도 하지 않습니다. NetApp은 대체품 또는 대체 서비스의 조달, 사용 불능, 데이터 손실, 이익 손실, 영업 중단을 포함하여(이에 국한되지 않음), 이 소프트웨어의 사용으로 인해 발생하는 모든 직접 및 간접 손해, 우발적 손해, 특별 손해, 징벌적 손해, 결과적 손해의 발생에 대하여 그 발생 이유, 책임론, 계약 여부, 엄격한 책임, 불법 행위(과실 또는 그렇지 않은 경우)와 관계없이 어떠한 책임도 지지 않으며, 이와 같은 손실의 발생 가능성이 통지되었다 하더라도 마찬가지입니다.

NetApp은 본 문서에 설명된 제품을 언제든지 예고 없이 변경할 권리를 보유합니다. NetApp은 NetApp의 명시적인 서면 동의를 받은 경우를 제외하고 본 문서에 설명된 제품을 사용하여 발생하는 어떠한 문제에도 책임을 지지 않습니다. 본 제품의 사용 또는 구매의 경우 NetApp에서는 어떠한 특허권, 상표권 또는 기타 지적 재산권이 적용되는 라이센스도 제공하지 않습니다.

본 설명서에 설명된 제품은 하나 이상의 미국 특허, 해외 특허 또는 출원 중인 특허로 보호됩니다.

제한적 권리 표시: 정부에 의한 사용, 복제 또는 공개에는 DFARS 252.227-7013(2014년 2월) 및 FAR 52.227- 19(2007년 12월)의 기술 데이터-비상업적 품목에 대한 권리(Rights in Technical Data -Noncommercial Items) 조항의 하위 조항 (b)(3)에 설명된 제한사항이 적용됩니다.

여기에 포함된 데이터는 상업용 제품 및/또는 상업용 서비스(FAR 2.101에 정의)에 해당하며 NetApp, Inc.의 독점 자산입니다. 본 계약에 따라 제공되는 모든 NetApp 기술 데이터 및 컴퓨터 소프트웨어는 본질적으로 상업용이며 개인 비용만으로 개발되었습니다. 미국 정부는 데이터가 제공된 미국 계약과 관련하여 해당 계약을 지원하는 데에만 데이터에 대한 전 세계적으로 비독점적이고 양도할 수 없으며 재사용이 불가능하며 취소 불가능한 라이센스를 제한적으로 가집니다. 여기에 제공된 경우를 제외하고 NetApp, Inc.의 사전 서면 승인 없이는 이 데이터를 사용, 공개, 재생산, 수정, 수행 또는 표시할 수 없습니다. 미국 국방부에 대한 정부 라이센스는 DFARS 조항 252.227-7015(b)(2014년 2월)에 명시된 권한으로 제한됩니다.

#### 상표 정보

NETAPP, NETAPP 로고 및 <http://www.netapp.com/TM>에 나열된 마크는 NetApp, Inc.의 상표입니다. 기타 회사 및 제품 이름은 해당 소유자의 상표일 수 있습니다.